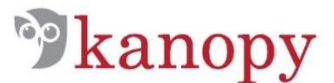

# **Getting Started with Kanopy**

*You will need your library card number and pin*

#### **Setup**

- 1. On the Greenwich Library home page [\(www.greenwichlibrary.org\)](http://www.greenwichlibrary.org/) select **Explore** then **Digital Library**.
- 2. Click on **Explore Kanopy** under Movies and TV.
- 3. In the top right hand corner of the page, select **Sign Up** and follow the prompts.
- 4. After you sign up for an account you will be asked to verify your email address and then add your library card information to your account.

#### **Collection**

Kanopy includes thousands of movies, documentaries, indie and foreign films, classics, and blockbusters.

Use the "Browse Subjects" dropdown menu at the top of the website to find films on specific topics.

Type a film title, filmmaker, person, country, or keyword into the search box.

### **Viewing**

Once you find a film you would like to view, scroll over the image and select "Watch". You will be brought to that film's details page. From there you can click on the play button to begin watching.

You are able to view up to 20 films per month. Once you hit play on a film, you will have 3 days to view it as many times as you like without using another play credit.

Your 20 play credits will reset on the 1st of each month. Once you have used your 20 credits, you will not be able to play any films until the 1st day of the new month when your 20 credits will be refreshed. You can view your play credits for the month inside the orange circle in the top right hand corner of the website.

You can use Kanopy on your desktop or mobile device, and can also access your account through your Roku to stream to your television. Kanopy is a streaming service and you will need internet access to watch films.

## **User Profile**

Click on your name in the top right hand corner of the website to view your user profile options or to log out. From this menu you can access your user dashboard, watchlists, recently viewed films, comments, or playlists.

From your user dashboard you can edit your profile information including your email address, password, and library card information.

help.kanopystreaming.com et al. and the extent of the extent of the EGAN/MATT 5/17